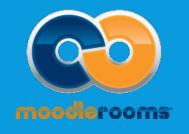

# STUDENT TUTORIAL: MOODLEROOMS AT MT. SAC

# Moodlerooms for Mt. SAC Students

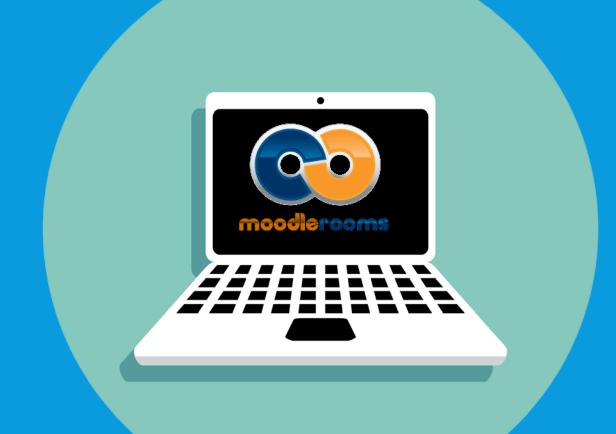

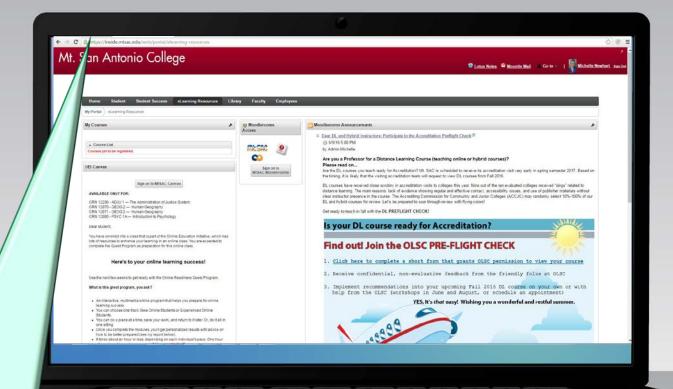

Go to the Mt. SAC Portal: <a href="https://inside.mtsac.edu/">https://inside.mtsac.edu/</a>

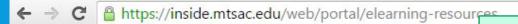

# Mt. San Antonio College

# click on eLearning Resources tab

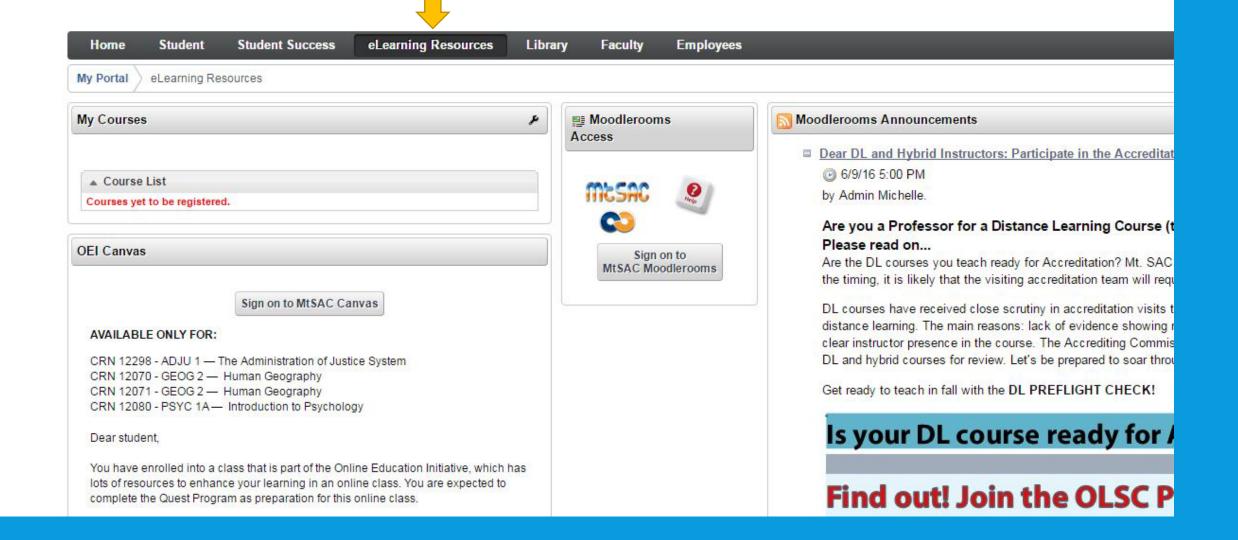

#### 公 图

# Mt. San Antonio College

Lotus Notes

Mountie Mail

Go to

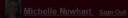

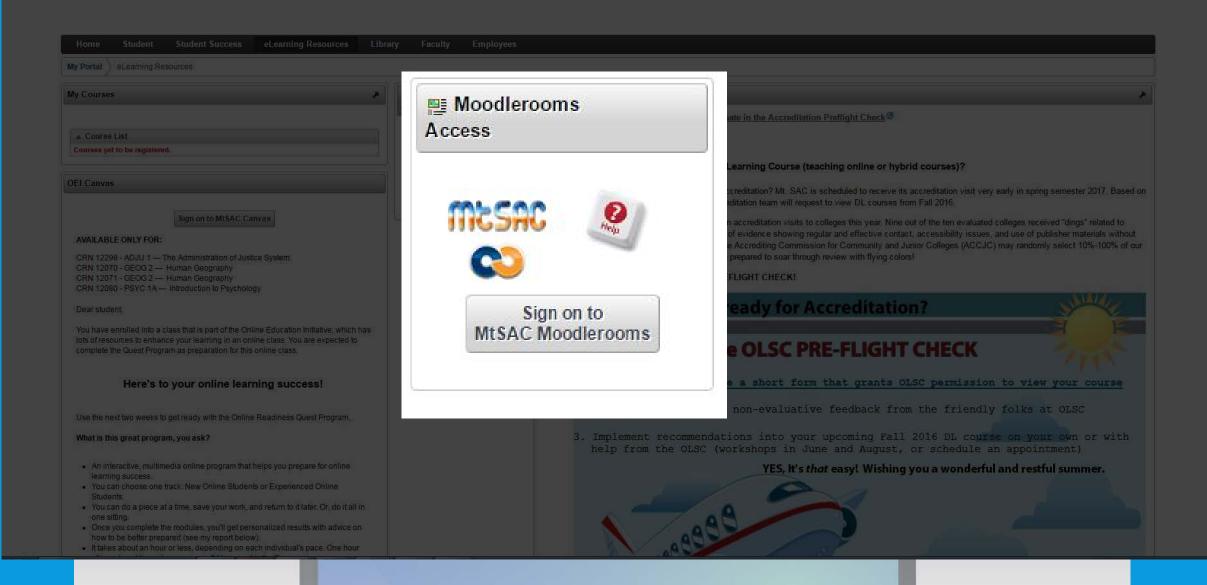

# Now you are on your Moodlerooms Home Page!

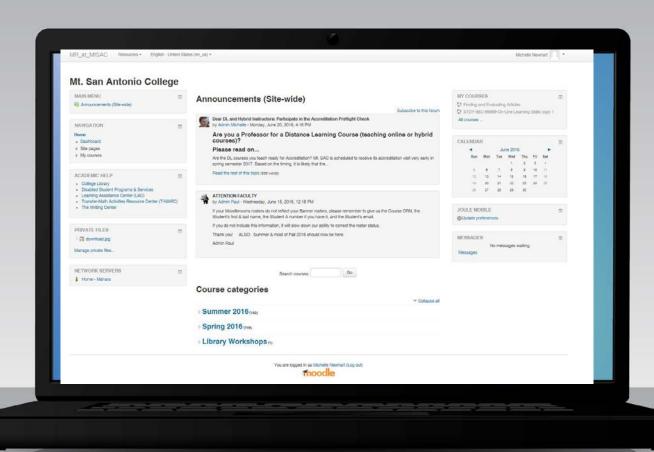

# where are my courses in Moodlerooms?

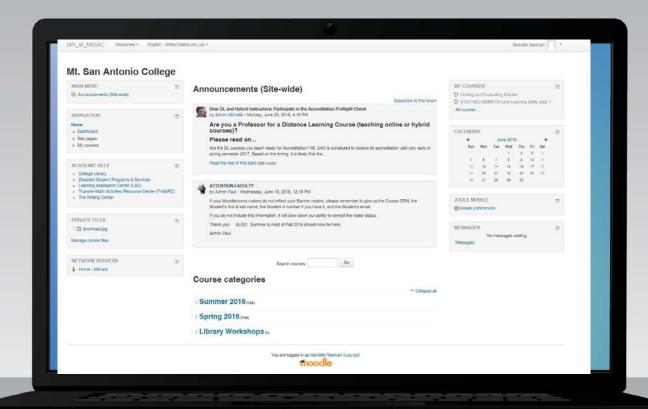

# Mt. San Antonio College

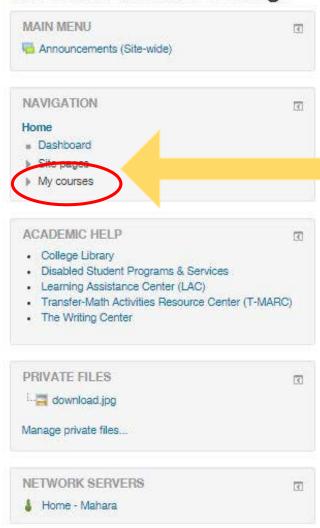

## Announcements (Site-wide)

Dear DL and Hybrid Instructors: Participate in the Accreditation Preflight Check

You are now in your Moodlerooms account. Your courses can be found under "My courses"

ng Course (teaching online or hybrid

Subscribe to this forum

s scheduled to receive its accreditation visit very early in

# AT by

#### ATTENTION FACULTY

by Admin Paul - Wednesday, June 15, 2016, 12:18 PM

If your Moodlerooms rosters do not reflect your Banner rosters, please remember to give us the Course CRN, the Student's first & last name, the Student A number if you have it, and the Student's email.

If you do not include this information, it will slow down our ability to correct the roster status.

Thank you! ALSO: Summer & most of Fall 2016 should now be here.

Admin Paul

Search courses:

Go

#### MY COURSES

Finding and Evaluating STDY-85C-99999-On-

All courses ...

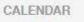

| 4   |     |    |
|-----|-----|----|
| Sun | Mon | Ty |
| 5   | 6   | 9  |
| 12  | 13  | 1  |
| 19  | 20  | 2  |
| 28  | 27  | 2  |
|     |     |    |

#### JOULE MOBILE

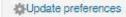

#### MESSAGES

No mes

Messages

Course categories

# how to adjust student Moodlerooms Settings?

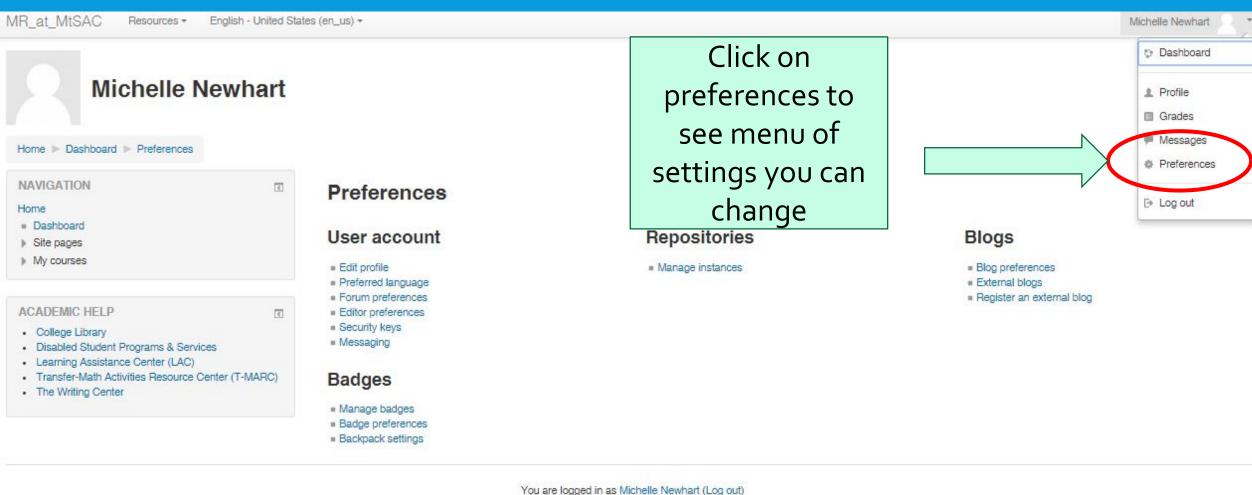

You are logged in as Michelle Newhart (Log out Home <

3

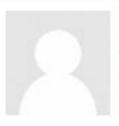

# Michelle Newhart

Home ▶ Dashboard ▶ Preferences

#### NAVIGATION

#### Home

- Dashboard
- Site pages
- My courses

#### ACADEMIC HELP

- College Library
- Disabled Student Programs & Services
- Learning Assistance Center (LAC)
- Transfer-Math Activities Resource Center (T-MARC)
- The Writing Center

## Preferences

### User account

- Edit profile
- Preferred language
- Forum preferences
- Editor preferences
- Security keys
- Messaging

# Badges

- Manage badges
- Badge preferences
- Backpack settings

**Under Edit** profile, you can add a picture, information about your name and its pronunciation, list your interests and provide other ways to contact you.

# Michelle Newhart General First name\* Michelle Last name\* Note that first name, last Newhart name, and email address have mnewhart@mtsac.edu Email address\* red asterisks next to them. Email display Allow only other course members to see my email address \* Walnut City/town These must be populated Select a country United States through Mt. SAC's registration America/Los\_Angeles system and cannot be changed Description (?) A . by the user.

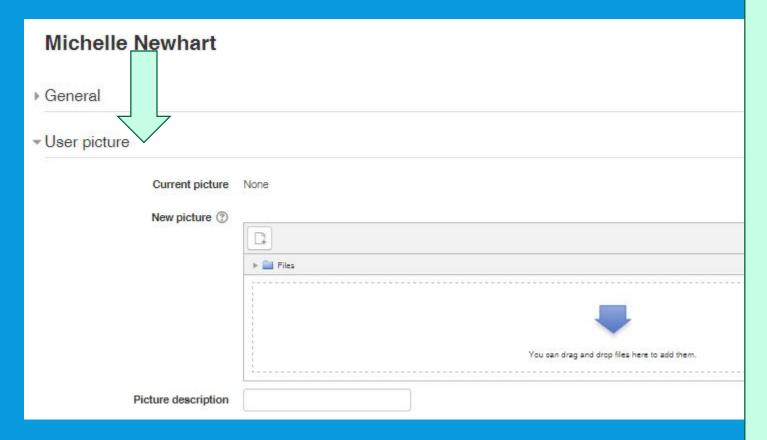

You can also add a photo and picture description.

1

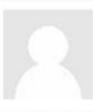

# Michelle Newhart

Home ▶ Dashboard ▶ Preferences

#### NAVIGATION

#### Home

- Dashboard
- Site pages
- My courses

#### ACADEMIC HELP

- College Library
- Disabled Student Programs & Services
- Learning Assistance Center (LAC)
- Transfer-Math Activities Resource Center (T-MARC)
- · The Writing Center

### Preferences

#### User account

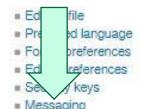

### Badges

- Manage badges
- Badge preferences
- Backback settings

From the preferences menu, you can also adjust how you are notified about changes and updates in your courses on Moodlerooms. From "Preferences," click on Messaging.

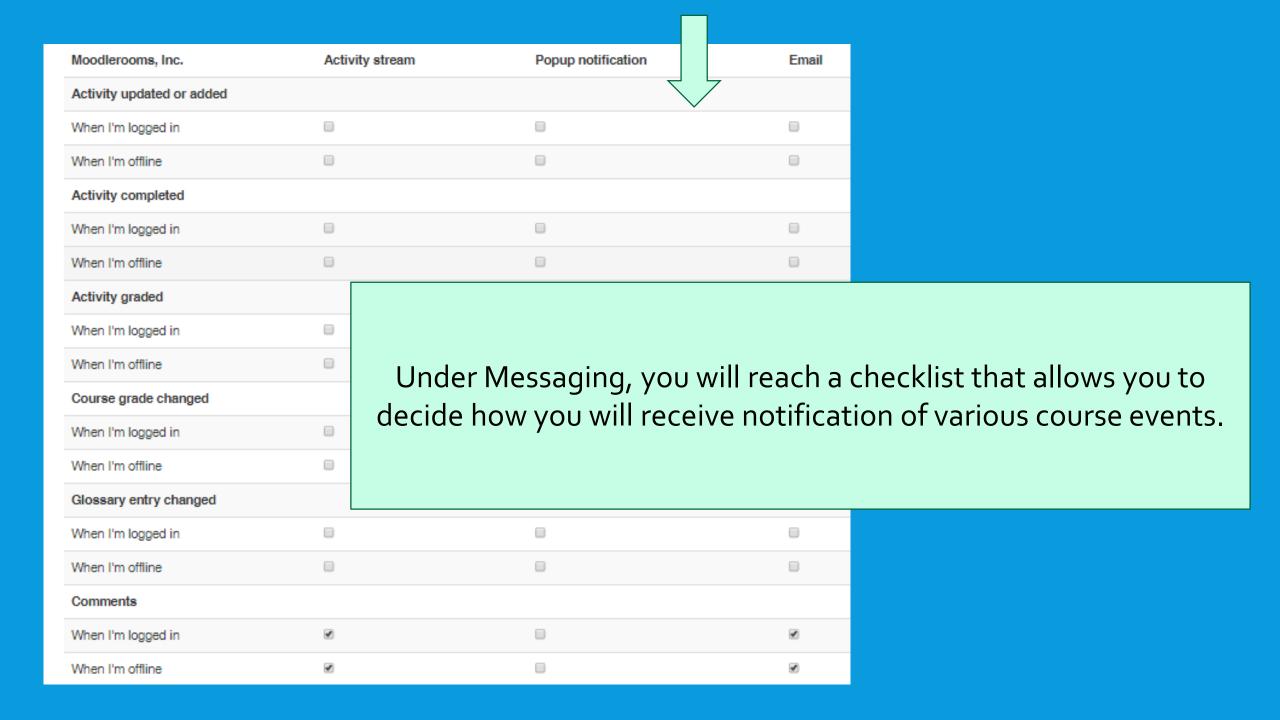

# Thanks and Welcome to Moodlerooms at Mt. SAC

#### FOR MORE INFORMATION AND HELP

- Student Moodlerooms help and FAQ: <u>http://www.mtsac.edu/mrsupport/#Navigation</u>
- Click on O Moodle Docs for this page from inside your course, at the bottom center of each page within Moodlerooms courses.
- Contact the IT Help Desk: (909) 274-HELP [or (909) 274-4357], or email: helpdesk@mtsac.edu

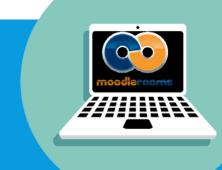

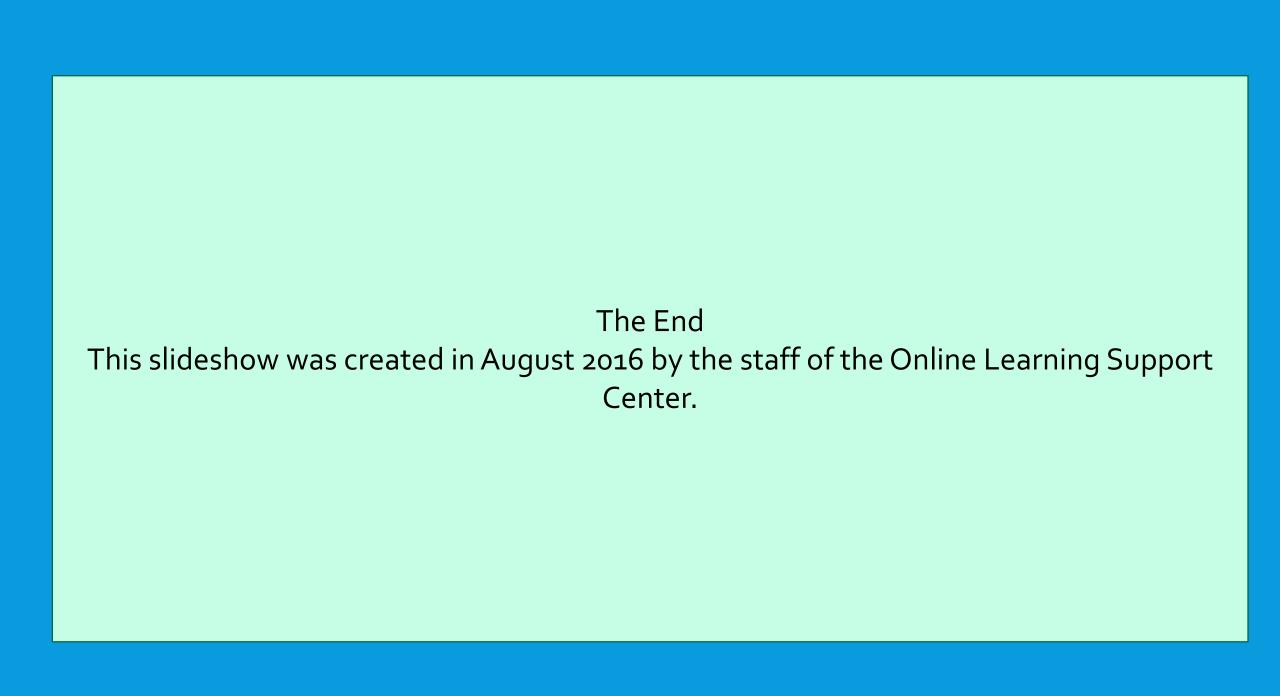